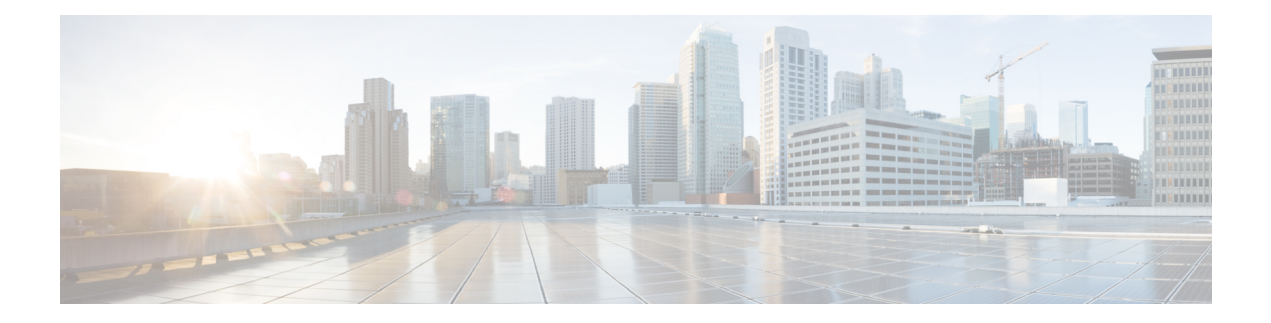

# **Configuring Rate Limits**

This chapter describes how to configure rate limits for supervisor-bound traffic on Cisco NX-OS devices.

This chapter includes the following sections:

- About Rate [Limits,](#page-0-0) on page 1
- Guidelines and [Limitations](#page-0-1) for Rate Limits, on page 1
- Default [Settings](#page-1-0) for Rate Limits, on page 2
- [Configuring](#page-1-1) Rate Limits, on page 2
- [Monitoring](#page-3-0) Rate Limits, on page 4
- Clearing the Rate Limit [Statistics,](#page-3-1) on page 4
- Verifying the Rate Limit [Configuration,](#page-4-0) on page 5
- [Configuration](#page-4-1) Examples for Rate Limits, on page 5
- Additional [References](#page-4-2) for Rate Limits, on page 5

### <span id="page-0-0"></span>**About Rate Limits**

Rate limits can prevent redirected packets for exceptions from overwhelming the supervisor module on a Cisco NX-OS device. You can configure rate limits in packets per second for the following types of redirected packets:

- Bidirectional forwarding detection (BFD) packets
- Sflow

## <span id="page-0-1"></span>**Guidelines and Limitations for Rate Limits**

Rate limits has the following configuration guidelines and limitations:

• You can set rate limits for supervisor-bound exception and redirected traffic. Use control plane policing (CoPP) for other types of supervisor-bound traffic.

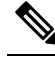

Hardware rate-limiters protect the supervisor CPU from excessive inbound traffic. The traffic rate allowed by the hardware rate-limiters is configured globally and applied to each individual I/O module. The resulting allowed rate depends on the number of I/O modules in the system. CoPP provides more granular supervisor CPU protection by utilizing the modular quality-of-service CLI (MQC). **Note**

• You can configure a hardware rate-limiter to show statistics for outbound traffic on SPAN egress ports.

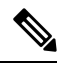

**Note**

If you are familiar with the Cisco IOS CLI, be aware that the Cisco NX-OS commands for this feature might differ from the Cisco IOS commands that you would use.

## <span id="page-1-0"></span>**Default Settings for Rate Limits**

This table lists the default settings for rate limits parameters.

#### **Table 1: Default Rate Limits Parameters Settings**

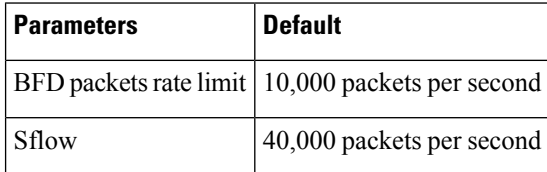

## <span id="page-1-1"></span>**Configuring Rate Limits**

You can set rate limits on supervisor-bound traffic.

#### **Procedure**

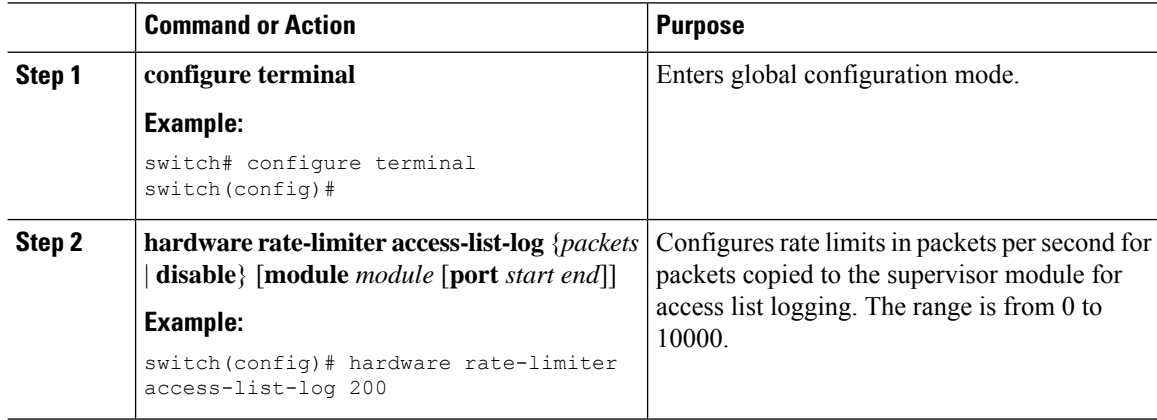

 $\mathbf l$ 

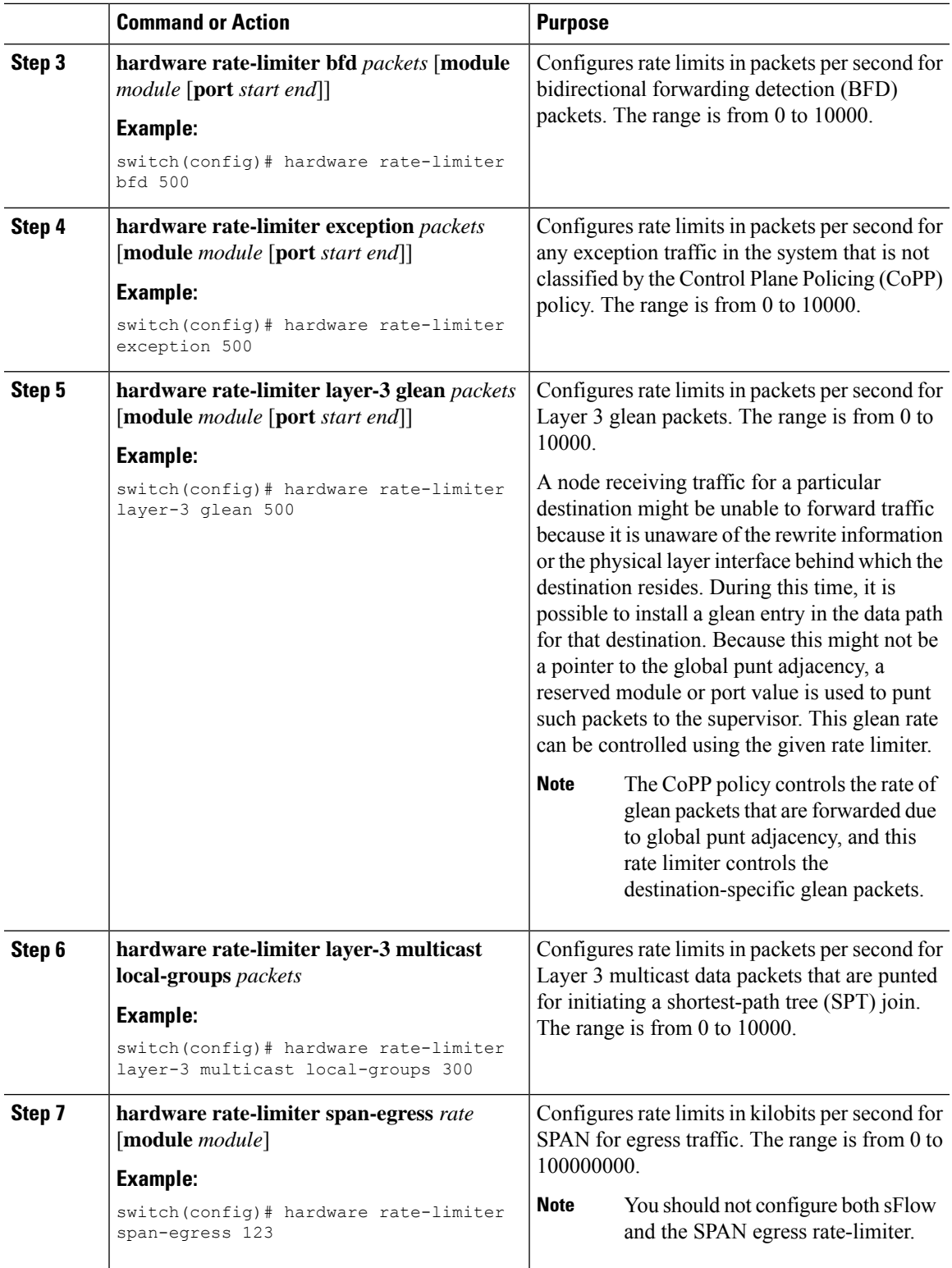

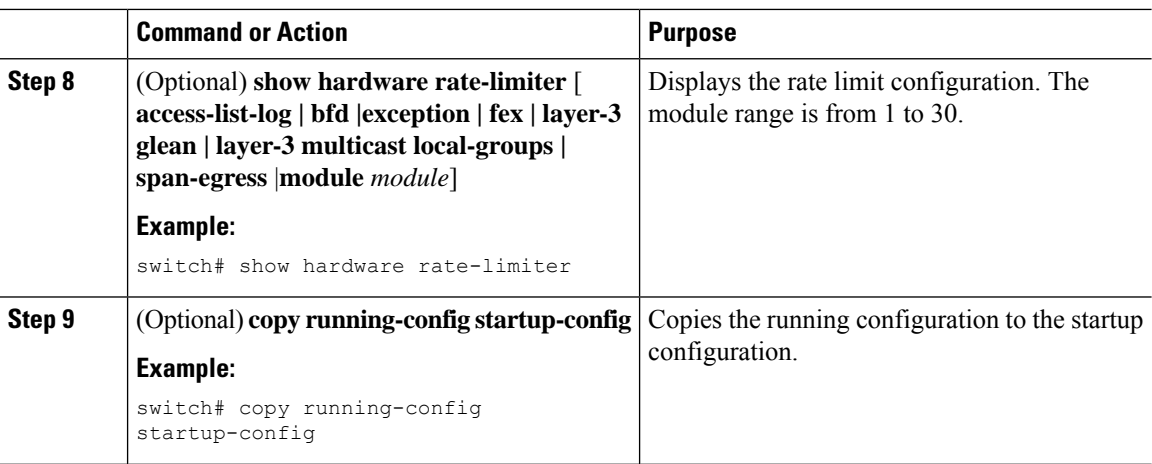

# <span id="page-3-0"></span>**Monitoring Rate Limits**

You can monitor rate limits.

#### **Procedure**

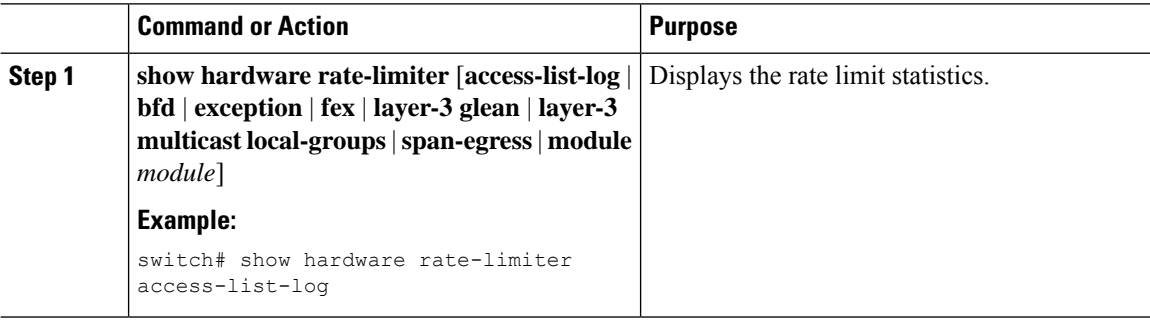

## <span id="page-3-1"></span>**Clearing the Rate Limit Statistics**

You can clear the rate limit statistics.

#### **Procedure**

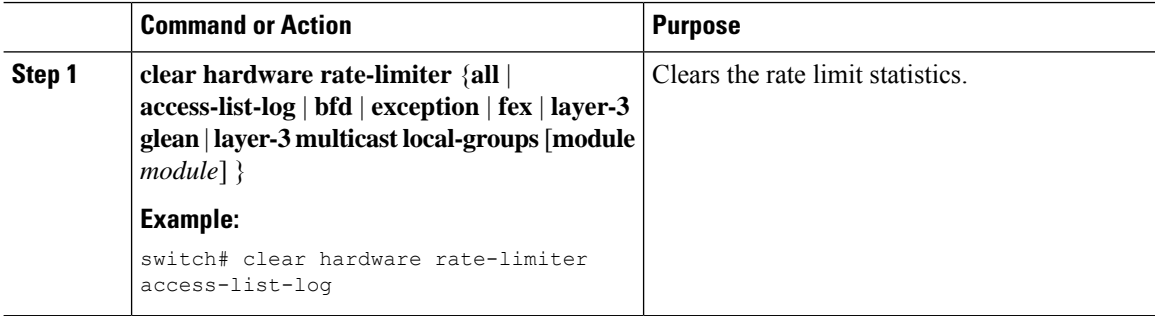

Ш

## <span id="page-4-0"></span>**Verifying the Rate Limit Configuration**

To display the rate limit configuration information, perform the following tasks:

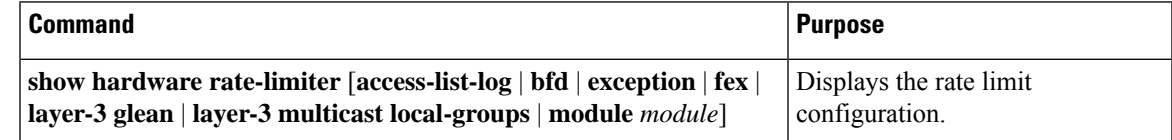

## <span id="page-4-1"></span>**Configuration Examples for Rate Limits**

The following example shows how to configure rate limits for packets copied to the supervisor module for access list logging:

```
switch(config)# hardware rate-limiter access-list-log
switch(config)# show hardware rate-limiter access-list-log
Units for Config: packets per second
Allowed, Dropped & Total: aggregated since last clear counters
Module: 4
 R-L Class Config Allowed Dropped Total
    +------------------+--------+---------------+---------------+-----------------
+
 access-list-log 100 0 0 0 0 0
 Port group with configuration same as default configuration
    Eth4/1-36
Module: 22<br>R-L Class
                Config Configured Dropped Total
 +------------------+--------+---------------+---------------+-----------------
+
 access-list-log 100 0 0 0 0
 Port group with configuration same as default configuration
```
Eth22/1-0

## <span id="page-4-2"></span>**Additional References for Rate Limits**

This section includes additional information related to implementing rate limits.

#### **Related Documents**

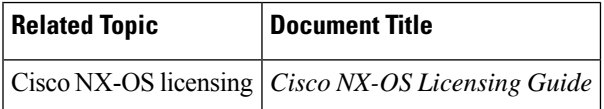

 $\mathbf I$